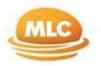

### **Summary of changes**

- Our registry services provider for the Fund, National Australia Bank Limited (NAB), has appointed OneVue Fund Services Pty Ltd (OneVue) as its independent contractor to provide unit registry services from 16 October 2020.
- From 16 October 2020, OneVue will process any account updates, including any transactions you wish to make. This is only a change of administrative services and doesn't affect the management of your investment.
- The new Product Disclosure Statement (PDS), Information Memorandum (IM), Product Guide, and administration forms for the Fund was issued on 16 October 2020 and is available on mlcam.com.au.
- A new online investor portal, Investor Online, will be launched on 16 October 2020. Investors should receive information to register for Investor Online after 16 October 2020.
- Withdrawal, distribution payments and rebate of management fee will no longer be paid by cheque.
- Faxes will no longer be accepted.

## **Investor Online**

1. How do I access Investor Online?

Investor Online can be accessed at mlcam.com.au/mlc using all major browsers (Internet Explorer, Edge, Chrome, Firefox and Safari). To register for the first time, you will need your individual email address, existing account number and registration code. If you haven't received your registration code by 31 October 2020, please contact Client Services on 1300 738 355 or email client.services@mlcam.com.au.

2. I am not sure what my account number is. What should I do?

Please contact our Client Services team on 1300 738 355 Monday to Friday, between 8:30am and 5:30pm (AEST) or email client.services@mlcam.com.au. For security purposes, we will need to verify your identity before we can provide information on your account.

**3.** My account is jointly owned. Can we both have access to Investor Online? Yes. The additional account owner will receive a separate communication with their own unique registration code, which will allow them to set up their own access. A different email address will need to be used as their username.

- 4. Can I use a different email address to register for Investor Online than the email address I have registered with you for other communications? Yes. You can use a separate email account, but you must have access to both emails to complete the process.
- 5. My access to Investor Online is not working. What should I do? Please contact our Client Services team on 1300 738 355 or email client.services@mlcam.com.au for assistance.

# 6. My new registration code to access Investor Online has expired. How can I get a new code?

Your registration code will be active for 90 days. After that you will need to call our Client Services team on 1300 738 355 between Monday to Friday, between 8:30am and 5:30pm (AEST) or email client.services@mlcam.com.au for assistance. Once you have been identified, a new code will be sent to your registered email address.

#### 7. Can I make changes to my account details via Investor Online?

Client details such as your address, contact and TFN/ABN details can be updated via Investor Online. If you wish to make changes to your bank account and distribution election details on file, please complete the Change of Details Form available on www.mlcam.com.au or contact our Client Services team. Please submit your Change of Details Form by email or post to Registry Services at the postal or email address on the form.

#### 8. Is my information on Investor Online secure?

Investor Online is provided by Registry Services and is subject to specific terms and conditions, as disclosed on the portal sites. Collection and use of personal information is in accordance with NAB's Privacy Policy. Further information can be obtained by contacting our Client Services team on 1300 738 355 between Monday to Friday, between 8:30am and 5:30pm (AEST) or email client.services@mlcam.com.au

#### 9. Availability of Investor Online?

From 16 October 2020, you will be able to access your key investment information, such as account balances and transaction history, at any time via Investor Online. Please note that Investor Online is not available if you invest in the Fund through the mFund.

#### 10. Who can I contact if I have any questions on these changes?

Please contact our Client Services team on 1300 738 355 between Monday to Friday, between 8:30am and 5:30pm (AEST) or email <u>client.services@mlcam.com.au</u>

Important information

This information is prepared by MLC Investments Ltd (ABN 30 002 641 661, AFSL 230705), a member of the National Australia Bank Limited (ABN 12 004 044 937, AFSL 230686) (NAB) group of companies (NAB Group), 105–153 Miller Street, North Sydney 2060.

NAB does not guarantee or otherwise accept any liability in respect of any financial product referred to in this communication.

This information is directed to and prepared for Australian and New Zealand residents (as applicable) only.

This information may constitute general financial product advice. It has been prepared without taking account of an investor's objectives, financial situation or needs and because of that an investor should, before acting on the advice, consider the appropriateness of the advice having regard to their personal objectives, financial situation and needs.

You should obtain a Product Disclosure Statement (PDS) / Information Memorandum (IM) relating to the financial product mentioned in this communication issued by MLC Investments Ltd and consider it before making any decision about whether to acquire or continue to hold these products. A copy of the PDS is available upon request by phoning Client Services on 1300 738 355 (0800 404 988 – if calling from New Zealand) or emailing client.services@mlcam.com.au

Any opinions expressed in this communication constitute our judgement at the time of issue and are subject to change.